### Regular Expressions Chapter 11

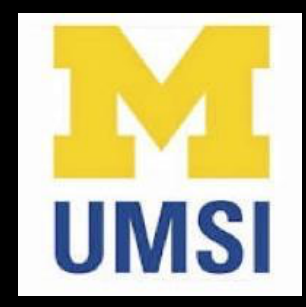

Python for Everybody www.py4e.com

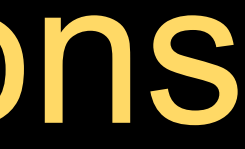

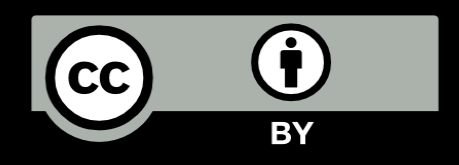

### Regular Expressions

In computing, a regular expression, also referred to as "regex" or "regexp", provides a concise and flexible means for matching strings of text, such as particular characters, words, or patterns of characters. A regular expression is written in a formal language that can be interpreted by a regular expression processor.

http://en.wikipedia.org/wiki/Regular\_expression

### Regular Expressions

Really clever "wild card" expressions for matching and parsing strings

http://en.wikipedia.org/wiki/Regular\_expression

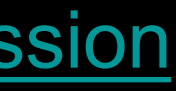

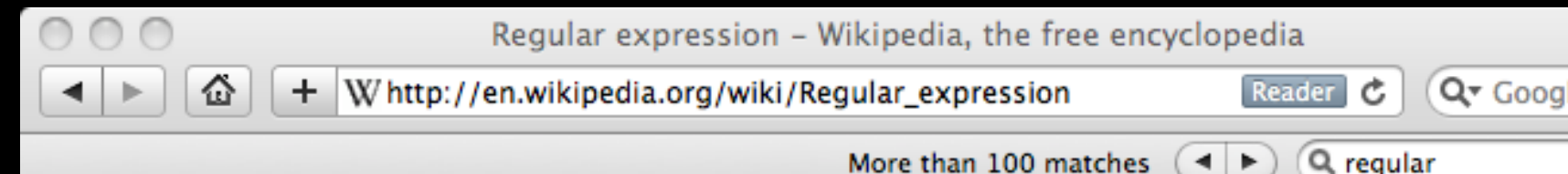

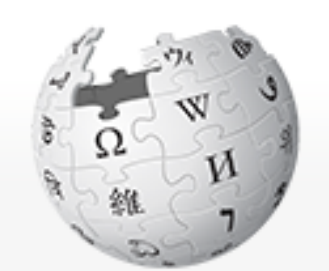

WikipediA The Free Encyclopedia

Main page Contents **Featured content Current events** Random article Donate to Wikipedia

 $\blacktriangleright$  Interaction Help About Wikipedia Community portal Recent changes **Contact Wikipedia** 

### **Regular expression**

From Wikipedia, the free encyclopedia

Article Discussion

In computing, a regular expression, also referred to as regex or regexp, provides a concise and flexible means for matching strings of text, such as particular characters, words, or patterns of characters. A regular expression is written in a formal language that can be interpreted by a regular expression processor, a program that either serves as a parser generator or examines text and identifies parts that match the provided specification.

Search

The following examples illustrate a few specifications that could be expressed in a regular expression:

• The sequence of characters "car" appearing consecutively in any context, such as in "car", "cartoon", or "bicarbonate"

Read Edit View history

• The sequence of characters "car" occurring in that order with other characters between them, such as in "Icelander" or "chandler"

### Really smart "Find" or "Search"

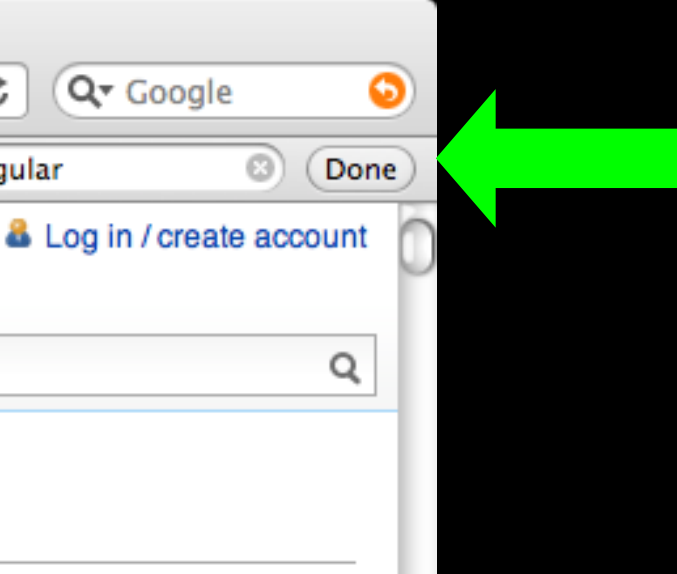

### Understanding Regular Expressions

- Very powerful and quite cryptic
- Fun once you understand them
- Regular expressions are a language unto themselves
- A language of "marker characters" programming with characters
- It is kind of an "old school" language compact

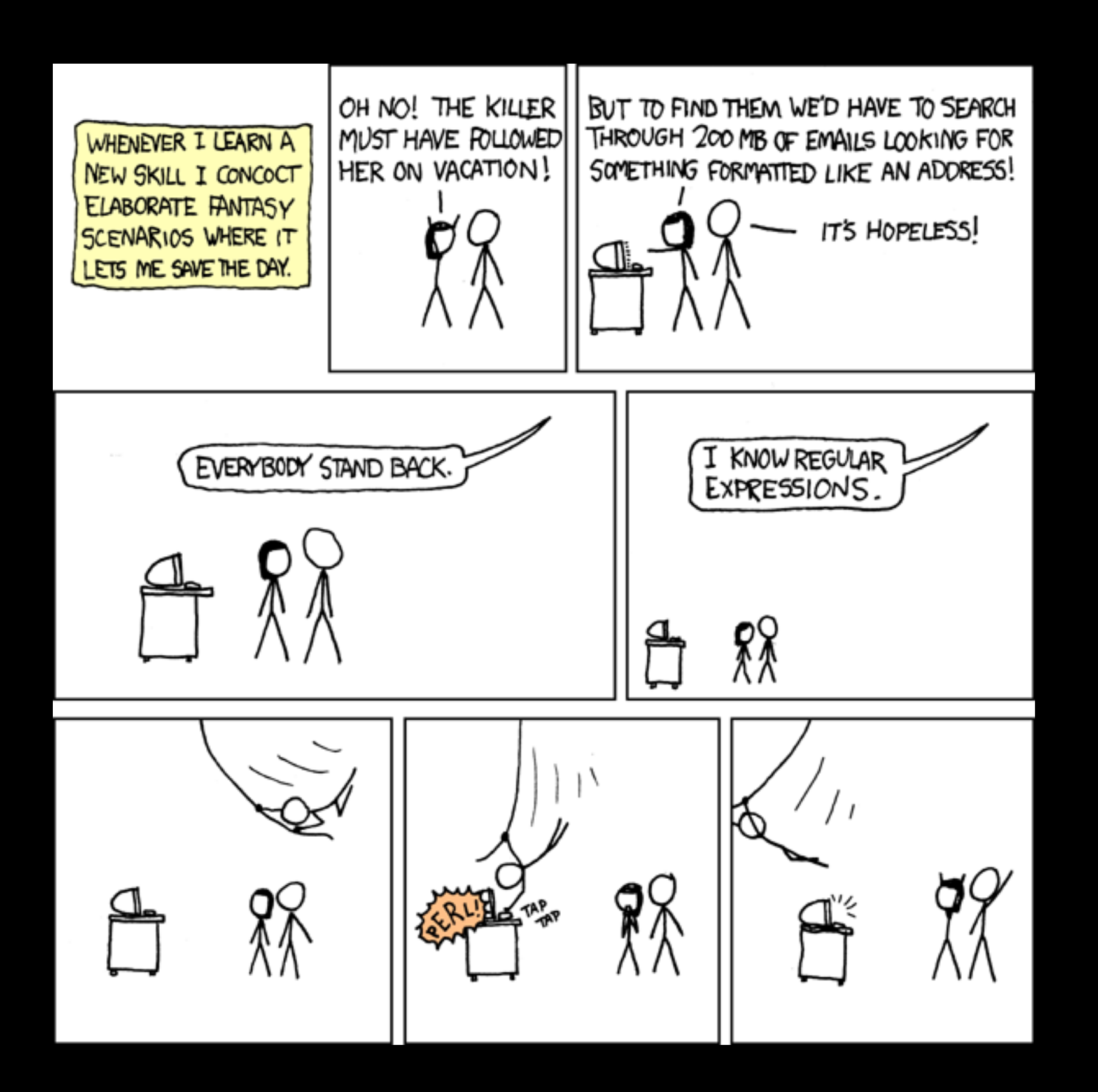

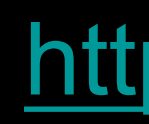

http://xkcd.com/208/

### Regular Expression Quick Guide

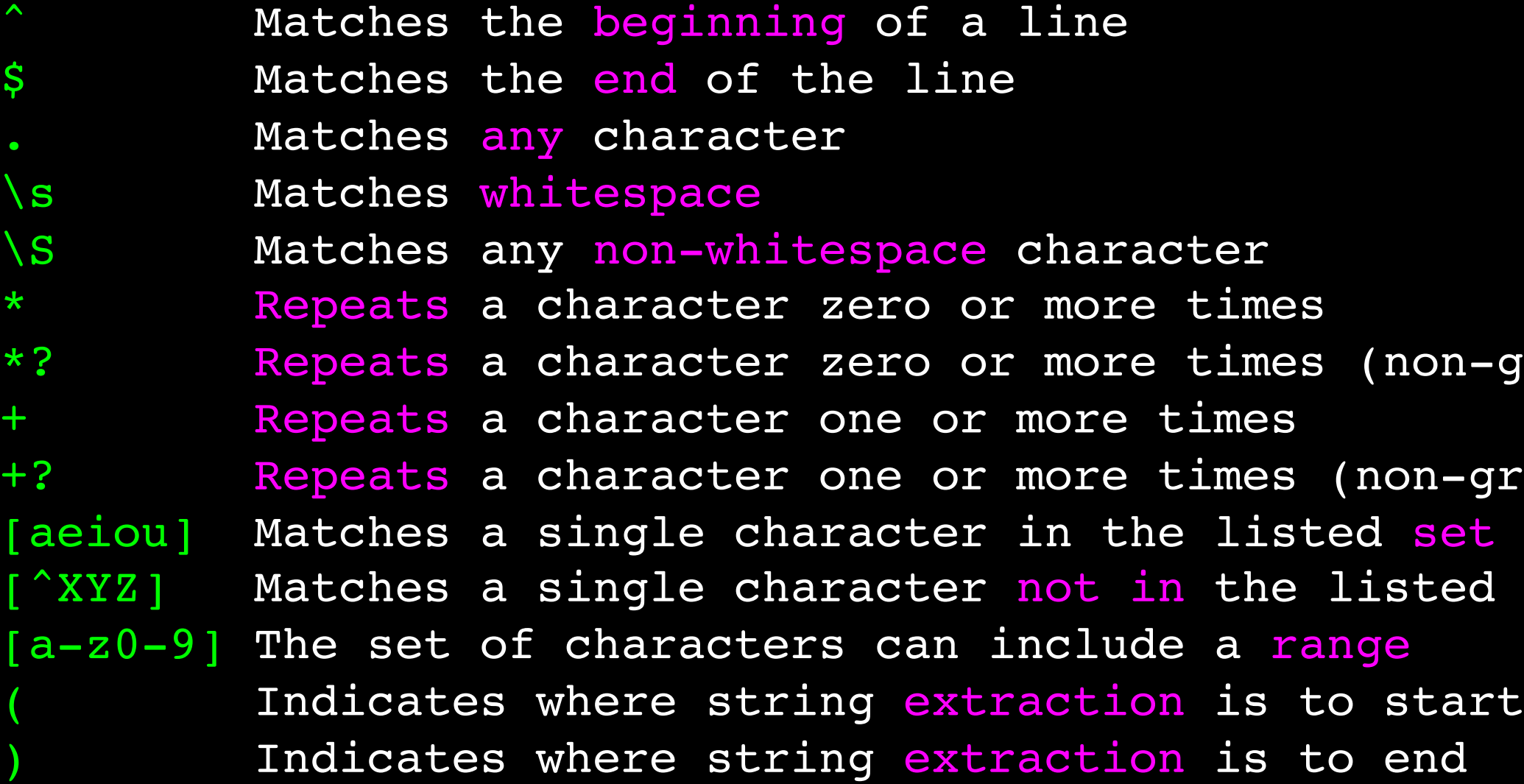

https://www.py4e.com/lectures3/Pythonlearn-11-Regex-Handout.txt

 $non-greedy)$  $\texttt{ion-greedy)}$ sted set

### The Regular Expression Module

- Before you can use regular expressions in your program, you must import the library using "import re"
- You can use re. search() to see if a string matches a regular expression, similar to using the find() method for strings
- You can use re. findall() to extract portions of a string that match your regular expression, similar to a combination of find() and slicing: var[5:10]

## Using re.search() Like find()

### import re

```
hand = open('mbox-short.txt')for line in hand:
    line = line.rstrip()
    if re.search('From:', line) :
        print(line)
```

```
hand = open('mbox-short.txt')for line in hand:
    line = line.rstrip()
   if line.find('From:') >= 0:
       print(line)
```
### Using re.search() Like startswith()

import re

```
hand = open('mbox-short.txt')for line in hand:
    line = line.rstrip()
    if re.search('^From:', line) :
        print(line)
```

```
hand = open('mbox-short.txt')for line in hand:
    line = line.rstrip()
    if line.startswith('From:') :
        print(line)
```
### We fine-tune what is matched by adding special characters to the string

### Wild-Card Characters

- The dot character matches any character
- If you add the asterisk character, the character is "any number of times"

 $\sim$ X. \*: Match any character

**Many** 

```
X-Sieve: CMU Sieve 2.3
X-DSPAM-Result: Innocent
X-DSPAM-Confidence: 0.8475
X-Content-Type-Message-Body: text/plain
                           Match the start of the 
                                   line
```
times

### Fine-Tuning Your Match

Depending on how "clean" your data is and the purpose of your application, you may want to narrow your match down a bit

X-Sieve: CMU Sieve 2.3 X-DSPAM-Result: Innocent X-Plane is behind schedule: two weeks

^X. \*: Match the start of the line Match any character **Many** times

### Fine-Tuning Your Match

Depending on how "clean" your data is and the purpose of your application, you may want to narrow your match down a bit

> $\gamma$ X-\S+: the line One or more times

X-Sieve: CMU Sieve 2.3 X-DSPAM-Result: Innocent X-Plane is behind schedule: two weeks

Match the start of Match any non-whitespace character

### Matching and Extracting Data

- re.search() returns a True/False depending on whether the string matches the regular expression
- If we actually want the matching strings to be extracted, we use re.findall()

>>> import re  $>>$   $x = 'My 2$  favorite numbers are 19 and 42' >>>  $y = re.findall('[0-9]+', x)$ >>> print(y) ['2', '19', '42']

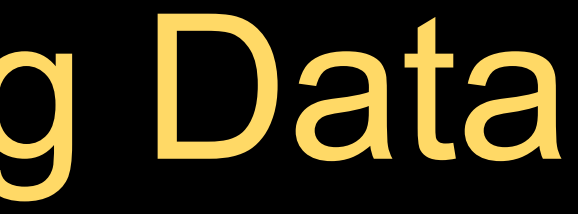

$$
\begin{array}{c}\n 0 & -9 \\
 \hline\n 0 & \text{if } \\
 0 & \text{if } \\
 0 & \text{if } \\
 0 & \text{if } \\
 0 & \text{if } \\
 0 & \text{if } \\
 0 & \text{if } \\
 0 & \text{if } \\
 0 & \text{if } \\
 0 & \text{if } \\
 0 & \text{if } \\
 0 & \text{if } \\
 0 & \text{if } \\
 0 & \text{if } \\
 0 & \text{if } \\
 0 & \text{if } \\
 0 & \text{if } \\
 0 & \text{if } \\
 0 & \text{if } \\
 0 & \text{if } \\
 0 & \text{if } \\
 0 & \text{if } \\
 0 & \text{if } \\
 0 & \text{if } \\
 0 & \text{if } \\
 0 & \text{if } \\
 0 & \text{if } \\
 0 & \text{if } \\
 0 & \text{if } \\
 0 & \text{if } \\
 0 & \text{if } \\
 0 & \text{if } \\
 0 & \text{if } \\
 0 & \text{if } \\
 0 & \text{if } \\
 0 & \text{if } \\
 0 & \text{if } \\
 0 & \text{if } \\
 0 & \text{if } \\
 0 & \text{if } \\
 0 & \text{if } \\
 0 & \text{if } \\
 0 & \text{if } \\
 0 & \text{if } \\
 0 & \text{if } \\
 0 & \text{if } \\
 0 & \text{if } \\
 0 & \text{if } \\
 0 & \text{if } \\
 0 & \text{if } \\
 0 & \text{if } \\
 0 & \text{if } \\
 0 & \text{if } \\
 0 & \text{if } \\
 0 & \text{if } \\
 0 & \text{if } \\
 0 & \text{if } \\
 0 & \text{if } \\
 0 & \text{if } \\
 0 & \text{if } \\
 0 & \text{if } \\
 0 & \text{if } \\
 0 & \text{if } \\
 0 & \text{if } \\
 0 & \text{if } \\
 0 & \text{if } \\
 0 & \text{if } \\
 0 & \text{if } \\
 0 & \text{if } \\
 0 & \text{if } \\
 0 & \text{if } \\
 0 & \text{if } \\
 0 & \text{if } \\
 0 & \text{if } \\
 0 & \text{if } \\
 0 & \text{if } \\
 0 & \text{if } \\
 0 & \text{if } \\
 0 & \text{if } \\
 0 & \text{if } \\
 0 & \text{if } \\
 0 & \text{if } \\
 0 & \
$$

### Matching and Extracting Data When we use re.findall(), it returns a list of zero or more sub-strings

that match the regular expression

>>> import re  $>>$   $x = 'My 2$  favorite numbers are 19 and 42' >>>  $y = re.findall('[0-9]+', x)$ >>> print(y) ['2', '19', '42'] >>>  $y = re.findall('[AEIOU]+', x)$ >>> print(y) []

### Warning: Greedy Matching

The repeat characters (\* and +) push outward in both directions (greedy) to match the largest possible string

First character in the match is an F Why not 'From:' ?<br>the match is an F match is a :

```
>>> import re
>>> x = 'From: Using the : character'
>>> y = re.findall('^F.+;', x)>>> print(y)
['From: Using the :']
```
# One or more characters

 $\mathsf{P}$ 

Last character in the

### Non-Greedy Matching

Not all regular expression repeat codes are greedy! If you add a ? character, the + and  $*$  chill out a bit...

 $\mathbf{F}$  . One or more characters but not greedy Last character in the match is a **:**

```
>>> import re
>>> x = 'From: Using the : character'
>>> y = re.findall('^F.+?:', x)>>> print(y)
['From:']
```
First character in the match is an F

### Fine-Tuning String Extraction

You can refine the match for re.findall() and separately determine which portion of the match is to be extracted by using parentheses

>>>  $y = re.findall('S+@S+',x)$ >>> print(y) ['stephen.marquard@uct.ac.za']

From stephen.marquard@uct.ac.za Sat Jan 5 09:14:16 2008

- 
- - \S+@\S+ At least one non-whitespace character

### Fine-Tuning String Extraction Parentheses are not part of the match - but they tell where to start

and stop what string to extract

From stephen.marquard@uct.ac.za Sat Jan 5 09:14:16 2008

```
>>> y = re.findall('S+@S+',x)>>> print(y)
['stephen.marquard@uct.ac.za']
>>> y = re.findall('^rFrom ('S+@'S+)', x)>>> print(y)
['stephen.marquard@uct.ac.za']
```
# $\text{From} (\text{S+e}\text{S})$

### String Parsing Examples…

```
>>> data = 'From stephen.marquard@uct.ac.za Sat Jan 5 09:14:16 2008'
>>> atpos = data.find('()>>> print(atpos)
21
>>> sppos = data.find(' ',atpos)
>>> print(sppos)
31
>>> host = data[atpos+1 : sppos]
>>> print(host)
uct.ac.za
```
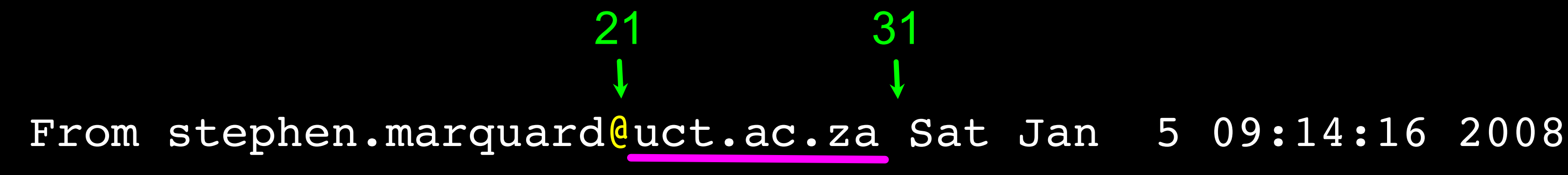

Extracting a host name - using find and string slicing

# The Double Split Pattern

Sometimes we split a line one way, and then grab one of the pieces of the line and split that piece again

```
words = line.split()email = words[1]pieces = email.split('@')
print(pieces[1])
```
From stephen.marquard@uct.ac.za Sat Jan 5 09:14:16 2008

['stephen.marquard', 'uct.ac.za'] stephen.marquard@uct.ac.za **'**uct.ac.za'

'@([^ ]\*)'

Look through the string until you find an at sign

From stephen.marquard@uct.ac.za Sat Jan 5 09:14:16 2008

import re lin = 'From stephen.marquard@uct.ac.za Sat Jan 5 09:14:16 2008'  $y = re.findall('@([^ 2 ]^ *)', lin)$ print(y)

['uct.ac.za']

### The Regex Version

### The Regex Version

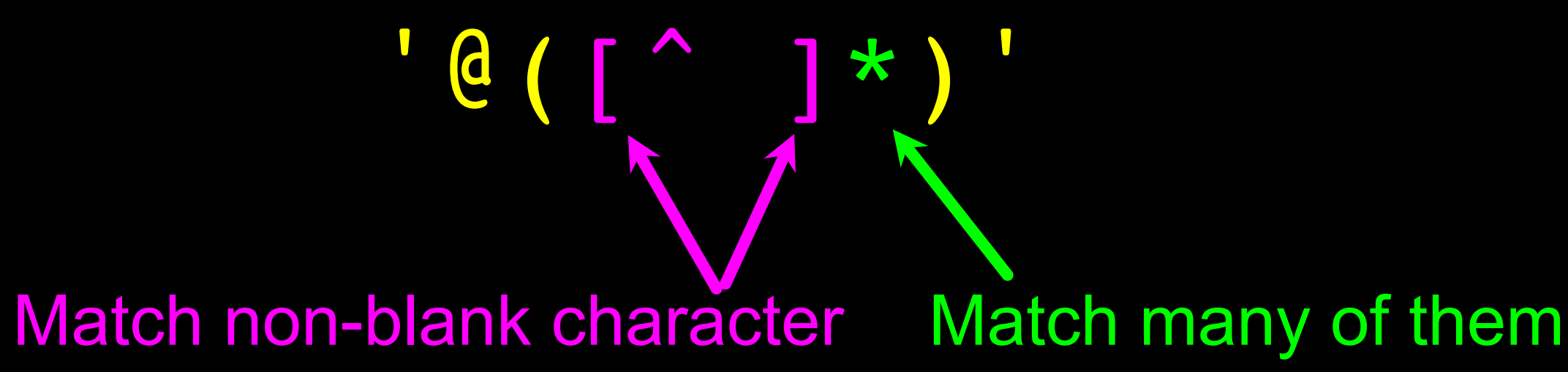

import re lin = 'From stephen.marquard@uct.ac.za Sat Jan 5 09:14:16 2008'  $y = re.findall('@([^ 2 ]^ *)', lin)$ print(y)

['uct.ac.za']

From stephen.marquard@uct.ac.za Sat Jan 5 09:14:16 2008

### The Regex Version

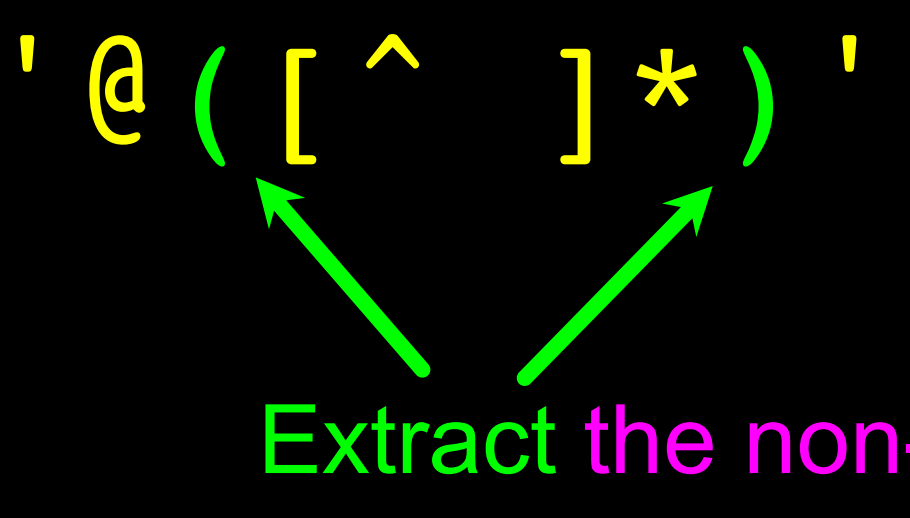

Extract the non-blank characters

From stephen.marquard@uct.ac.za Sat Jan 5 09:14:16 2008

import re lin = 'From stephen.marquard@uct.ac.za Sat Jan 5 09:14:16 2008'  $y = re.findall('@([ ^ a ] *)', lin)$ print(y)

['uct.ac.za']

'^From .\*@([^ ]\*)'

Starting at the beginning of the line, look for the string 'From '

From stephen.marquard@uct.ac.za Sat Jan 5 09:14:16 2008

import re lin = 'From stephen.marquard@uct.ac.za Sat Jan 5 09:14:16 2008'  $y = re.findall('^rrom .*@([^ 1* )',lin)$ print(y)

['uct.ac.za']

'^From .\*@([^ ]\*)' Skip a bunch of characters, lobking for an at sign

import re lin = 'From stephen.marquard@uct.ac.za Sat Jan 5 09:14:16 2008'  $y = re.findall('^rrom .*@([^ 1*)'',lin)$ print(y)

['uct.ac.za']

From stephen.marquard@uct.ac.za Sat Jan 5 09:14:16 2008

**'^From .\*@([^ ]\*)'**

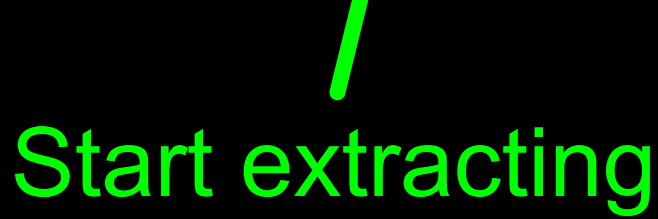

From stephen.marquard@uct.ac.za Sat Jan 5 09:14:16 2008

**import re lin = 'From stephen.marquard@uct.ac.za Sat Jan 5 09:14:16 2008' y = re.findall('^From .\*@([^ ]\*)',lin) print(y)**

**['uct.ac.za']**

Match non-blank character Match many of them

# ' ^From .\* @ ( [ ^ ] + ) '

import re lin = 'From stephen.marquard@uct.ac.za Sat Jan 5 09:14:16 2008'  $y = re.findall('^rrom .*@([^ 1*)'',lin)$ print(y)

['uct.ac.za']

**From stephen.marquard@uct.ac.za Sat Jan 5 09:14:16 2008**

'^From .\*@([^ ]+)'

# Stop extracting

import re lin = 'From stephen.marquard@uct.ac.za Sat Jan 5 09:14:16 2008'  $y = re.findall('^rrom .*@([^ 1*)'',lin)$ print(y)

['uct.ac.za']

From stephen.marquard@uct.ac.za Sat Jan 5 09:14:16 2008

## Spam Confidence

```
import re
hand = open('mbox-short.txt')
numlist = list()for line in hand:
   line = line.rstrip()
   stuff = re.findall('^X-DSPAM-Confidence: ([0-9.]+)', line)
   if len(stuff) != 1 : continue
   num = float(stuff[0])numlist.append(num)
print('Maximum:', max(numlist)) python ds.py
```
# Maximum: 0.9907

### X-DSPAM-Confidence: 0.8475

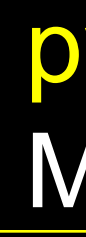

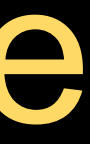

### Escape Character

If you want a special regular expression character to just behave normally (most of the time) you prefix it with '\'

```
>>> import re
>>> x = 'We just received $10.00 for cookies.'
>>> y = re.findall('\\S[0-9.]+', x)>>> print(y)
['$10.00']<br>\$[0-9.]+
```
A real dollar sign A digit or period At least one or more

### Summary

- Regular expressions are a cryptic but powerful language for matching strings and extracting elements from those strings
- Regular expressions have special characters that indicate intent

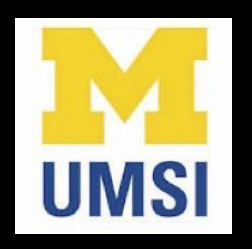

### Acknowledgements / Contributions

These slides are Copyright 2010- Charles R. Severance (www.dr-chuck.com) of the University of Michigan School of Information and open.umich.edu and made available under a Creative Commons Attribution 4.0 License. Please maintain this last slide in all copies of the document to comply with the attribution requirements of the license. If you make a change, feel free to add your name and organization to the list of contributors on this page as you republish the materials.

Initial Development: Charles Severance, University of Michigan School of Information

… Insert new Contributors and Translations here

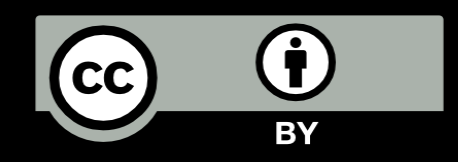

...